# **User Manual**

## **4K60 4x4 HDMI Matrix Switcher**

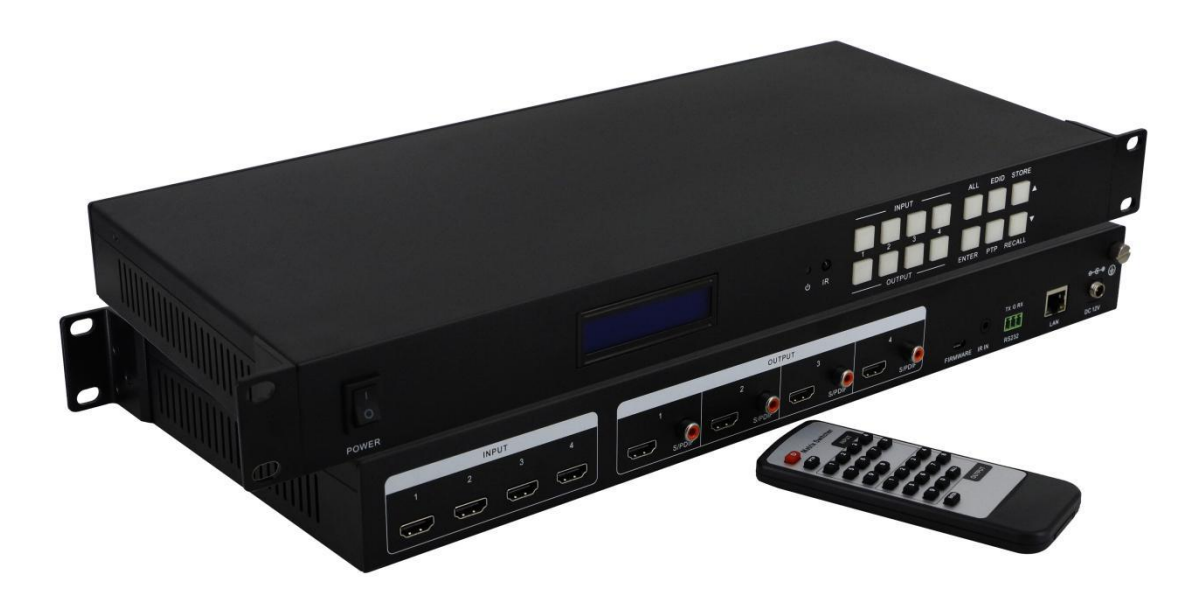

Version: V2.0.1

## **1. Introduction**

This is a 4K60 4x4 HDMI matrix switcher which supports 4 HDMI2.0 inputs and 4 HDMI2.0 outputs with COAX audio de-embedded function. The resolution can up to 4K@60Hz, and other resolutions which are down than this. It also can support 3D, HDR, HDCP compliant. The control ways can be remote control, front buttons and WEB GUI(IP) control. It has been popularly used in the control center, medical and so on applications.

## **2. Features**

- Supports HDMI20, HDCP2.2 compliant, up to 4Kx2K@60 Hz 4: 4: 4
- $\triangleright$  Supports HDR
- $\triangleright$  Supports real-time monitoring with the LCD screen
- $\triangleright$  Supports remote control, RS232 and TCP/IP
- $\triangleright$  Supports powerful EDID management
- $\triangleright$  Supports USB firmware upgrade
- $\triangleright$  Fixed chassis with 19" mountable design

## **3. Specification**

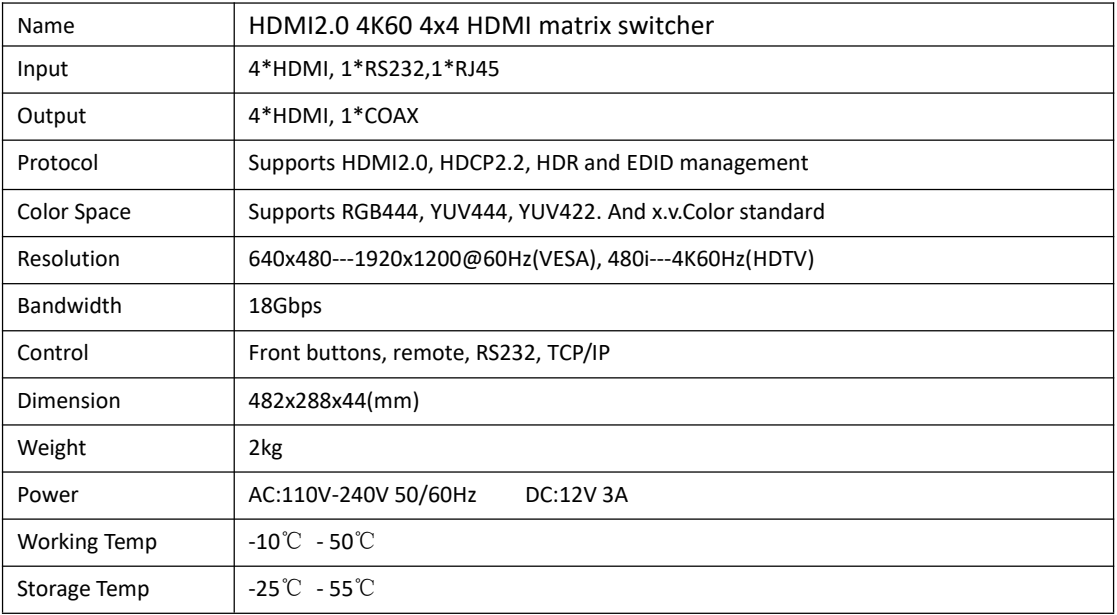

## **4. Panels**

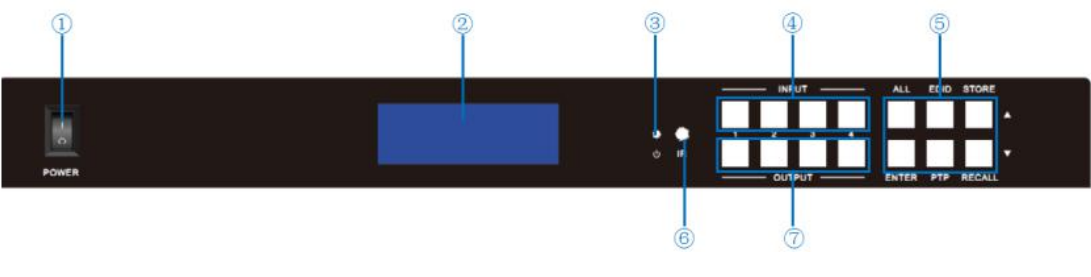

①Power Switch

LCD Screen for real-time info monitoring Power indicator INPUT selection buttons CONTROL ALL: Switch to all button EDID: EDID selection/switching SAVE: User mode save ENTER: Confirm button RECALL: User mode recall button IR receiver

OUTPUT selection buttons

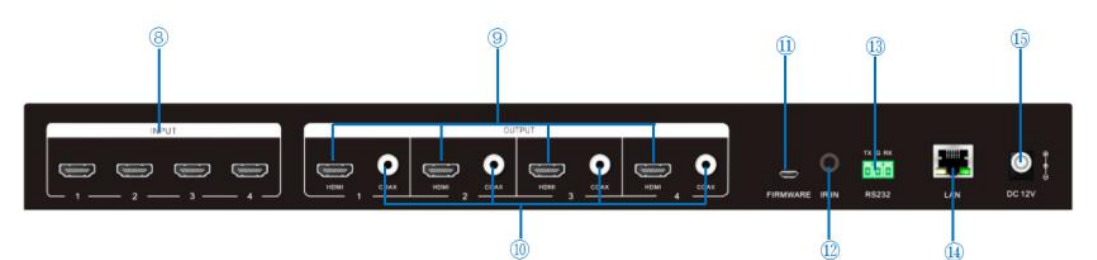

HDMI input ports HDMI outputs ports COAX audio de-embedded port Upgrade port IR port RS232 control port

RJ45 IP control

12V power adapter connect port

## **5. Connection diagram**

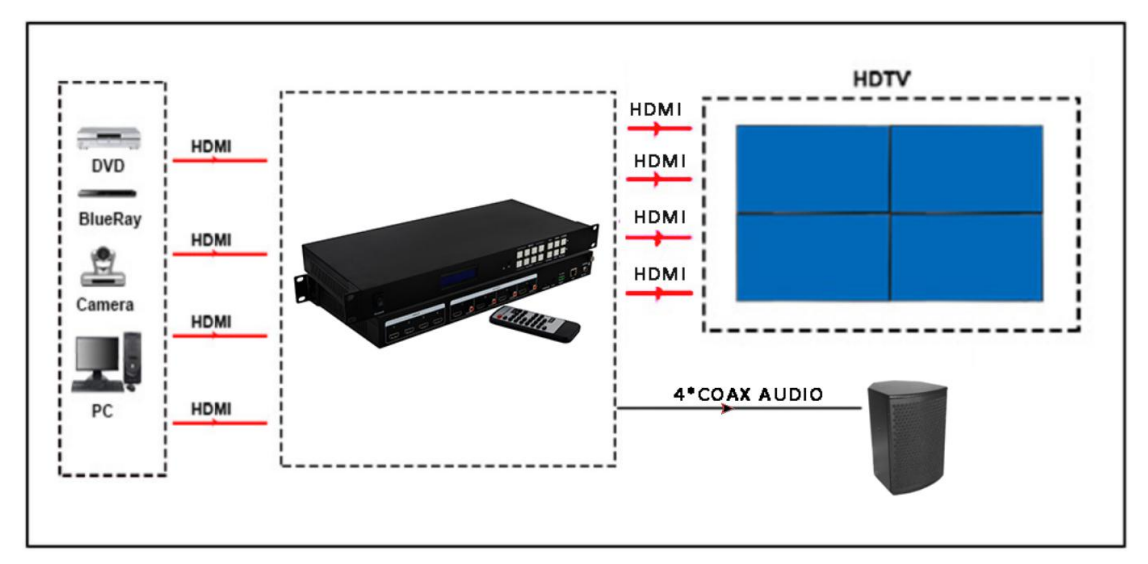

**Note:** the above image is only for this user manual, please refer to the real application or the equipment.

## **6. Packing details**

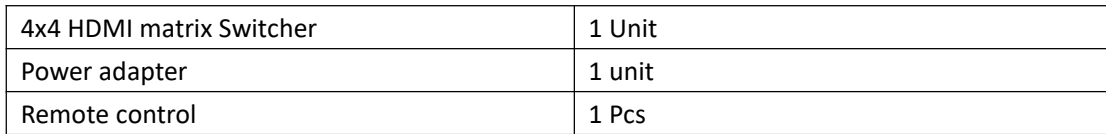

## **7. Operation Steps**

#### **7.1 Front panel buttons**

#### **7.1.1 Switch Operation**

A. Switch one input to one output:

Steps: "input" + "output" + "ENTER"

Eg: Switch input 1 to the output 2

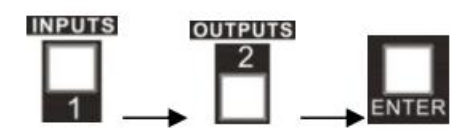

B. Switch one input multiple outputs:

Steps: "input" + "output" + "output" +… +"ENTER" Eg: Switch input 2 to output 2, 4

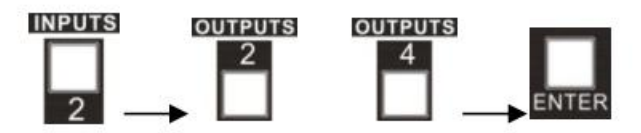

C. Switch one input to all the outputs

Steps: "input" + "ALL" + "ENTER"

Eg: Switch input 1 to all the outputs

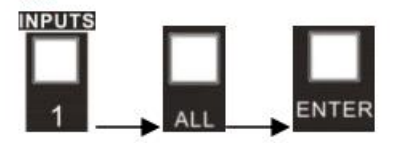

**Note:** If switch success, the light will flash for 3 times;

#### **7.1.2 EDID Management**

A. EDID learning for the outputs

Steps: "EDID", "INPUTS" + "UP/DOWN" + "ENTER" Eg: Input 2 learn the EDID from output 4

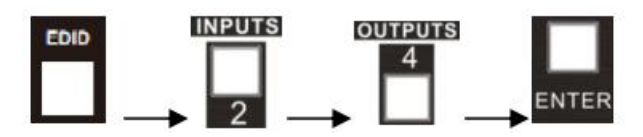

B. All inputs are learning the EDID from one output

Steps: "EDID", "ALL" + "UP/DOWN" + "ENTER"

Eg: All inputs learning EDID from output 4

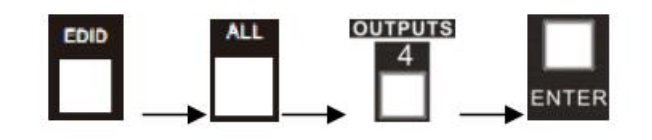

#### **7.1.3 Use Built in EDID**

### **Press**"**UP/DOWN**"**button to select and use the internal EDID**

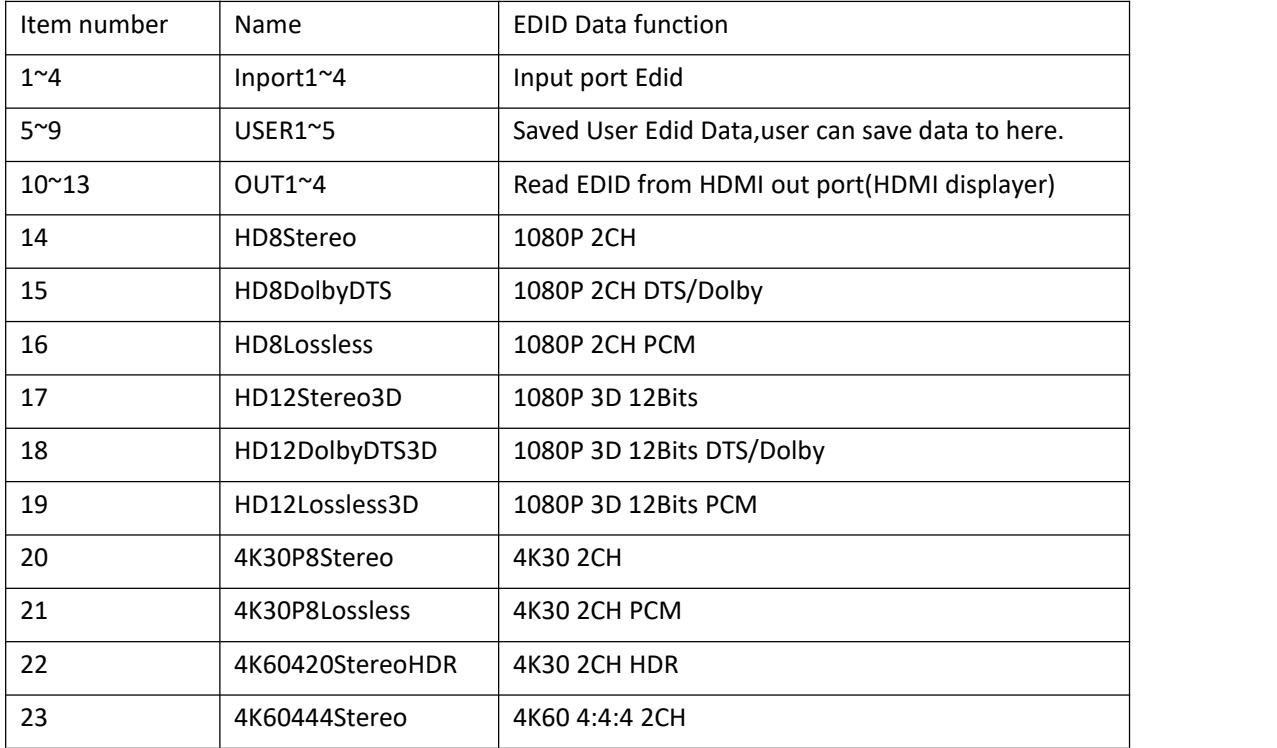

#### **7.2 Look up**

#### **7.2.1 Look up the status**

**Press and hold**"ENTER" **for 5s, it will access to the look up menu,then press** "**UP/DOWN**" **button to check**

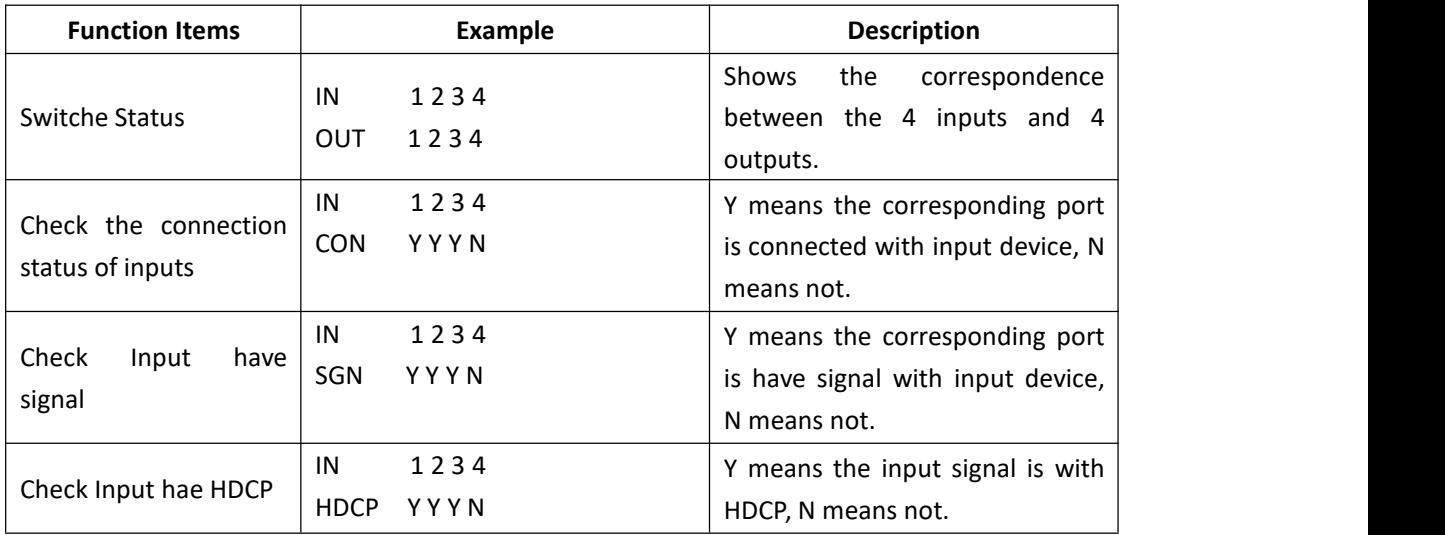

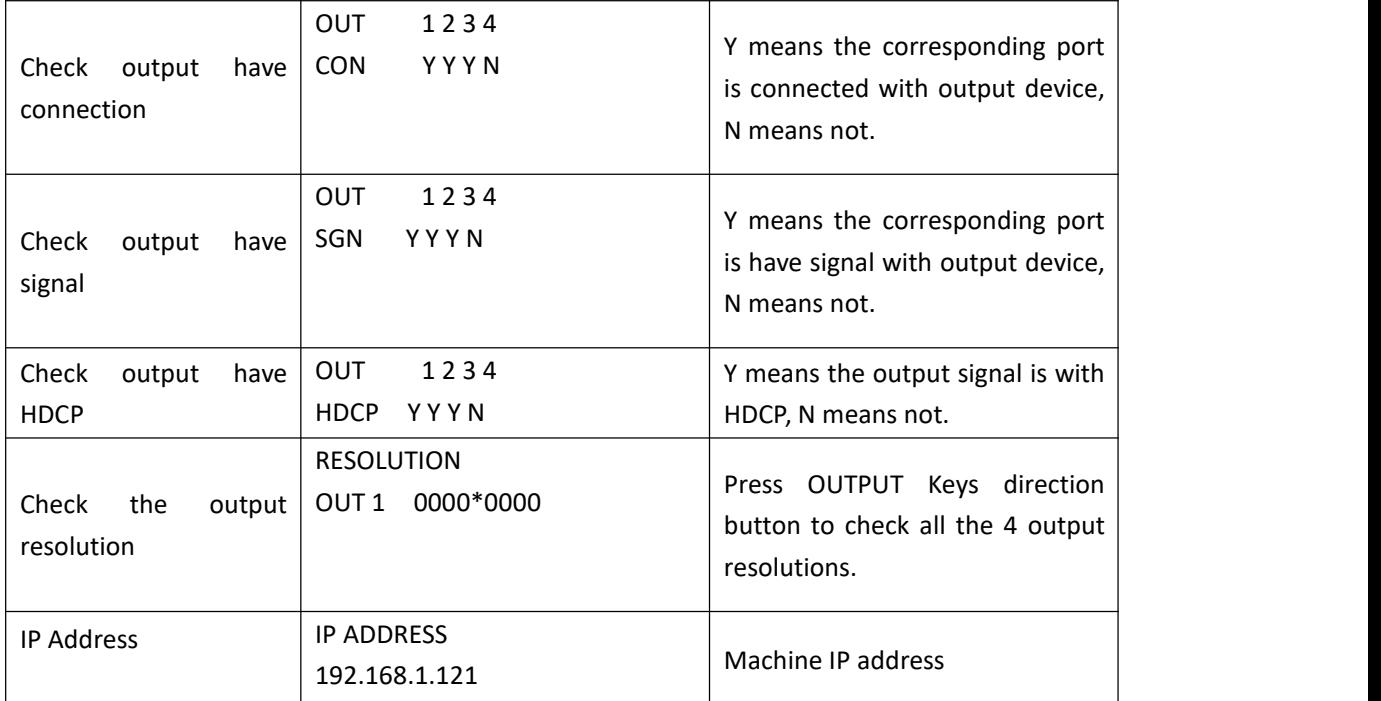

#### **7.2.2 Remote Control**

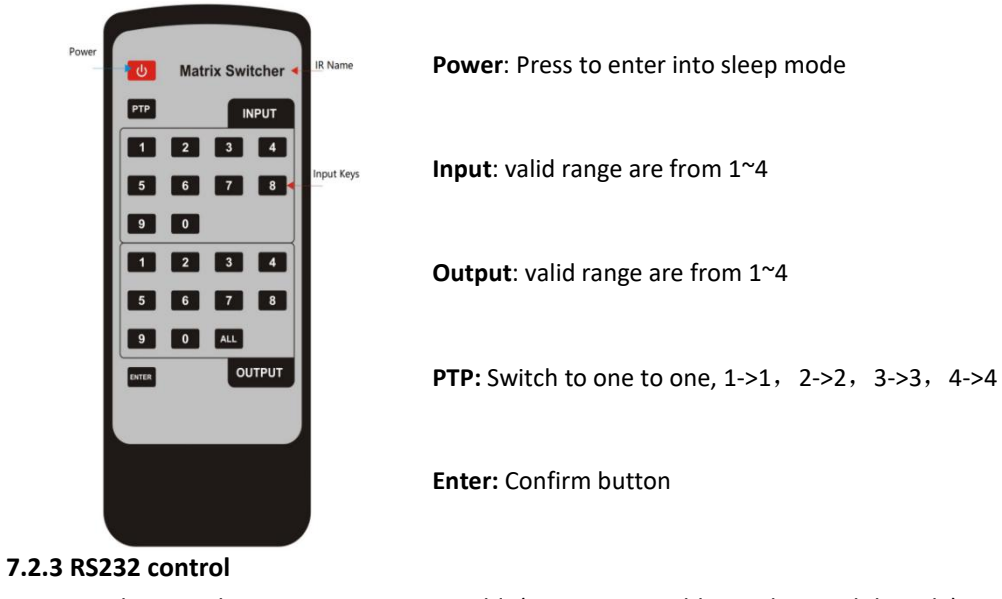

Use the straight connection RS232 cable(USB-RS232 cable can be used directly) Baud rate: 115200 Data Bit: 8

Stop bit: 1

Parity Bit: None

**RS232 connection, pin definition:**

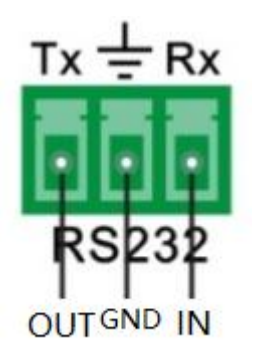

#### RS232 Control commands

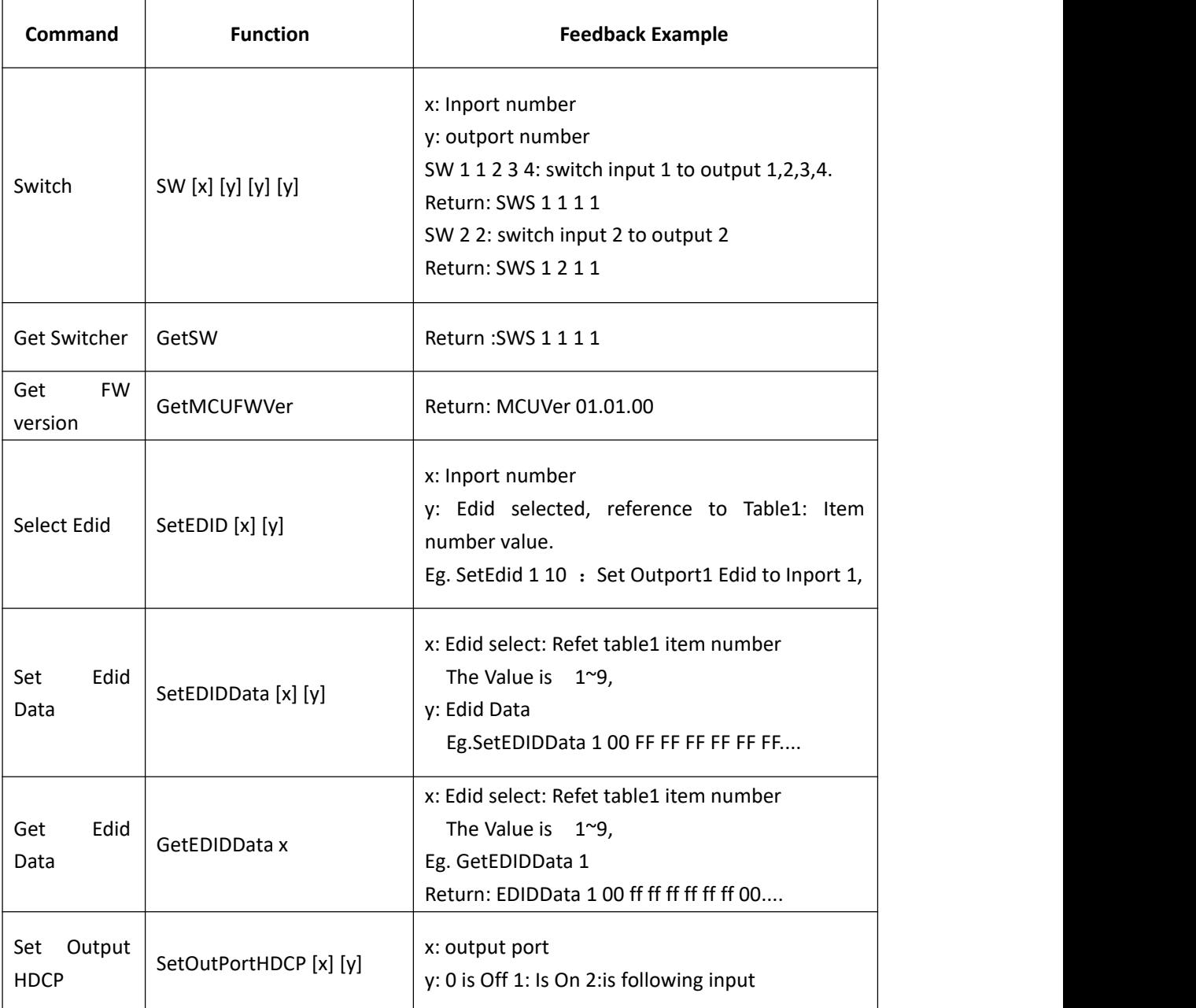

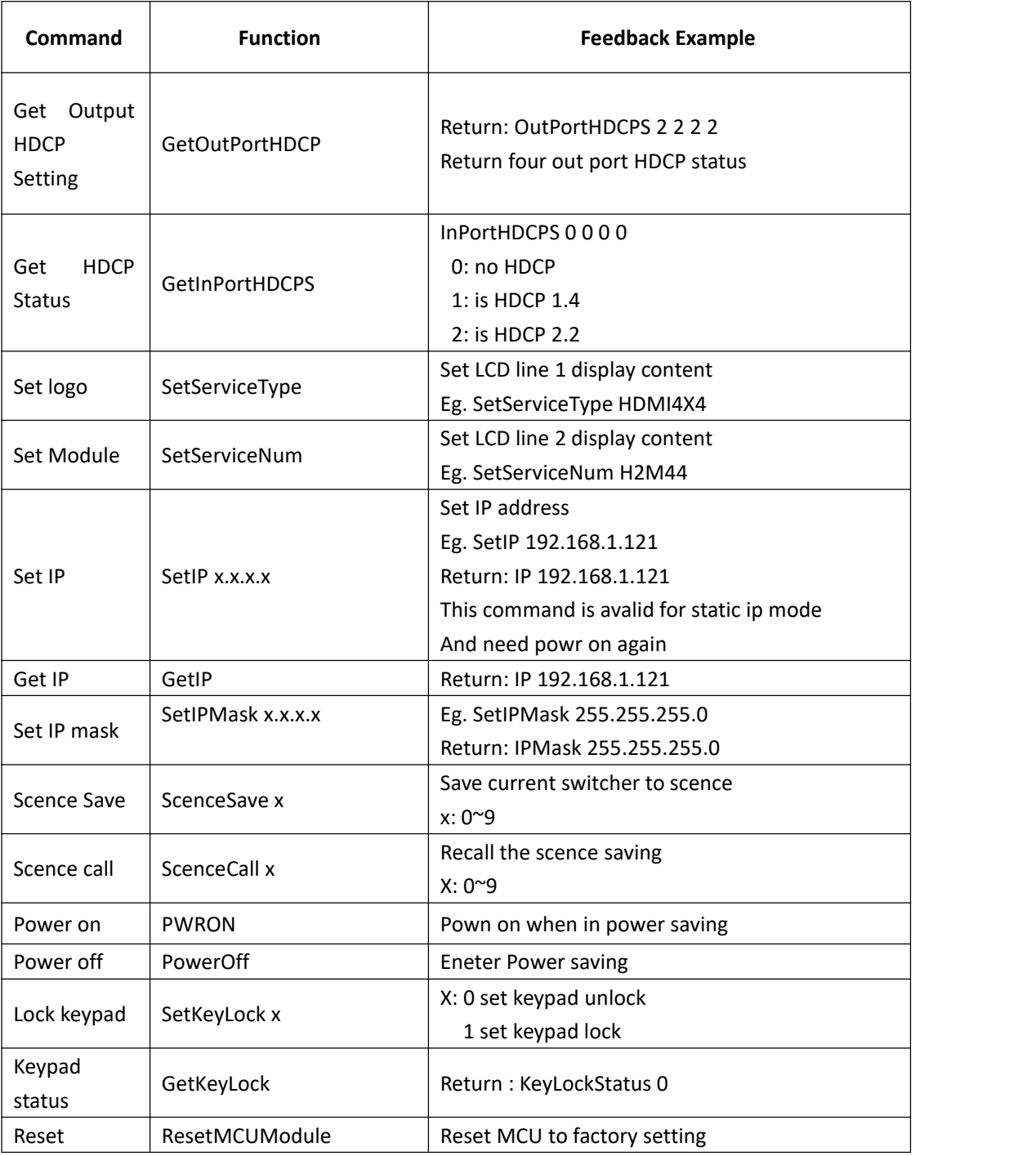

**7.3 WEB Control**

**Type the IP address 192.168.1.215 into a browser, and it will show the log in interface:**

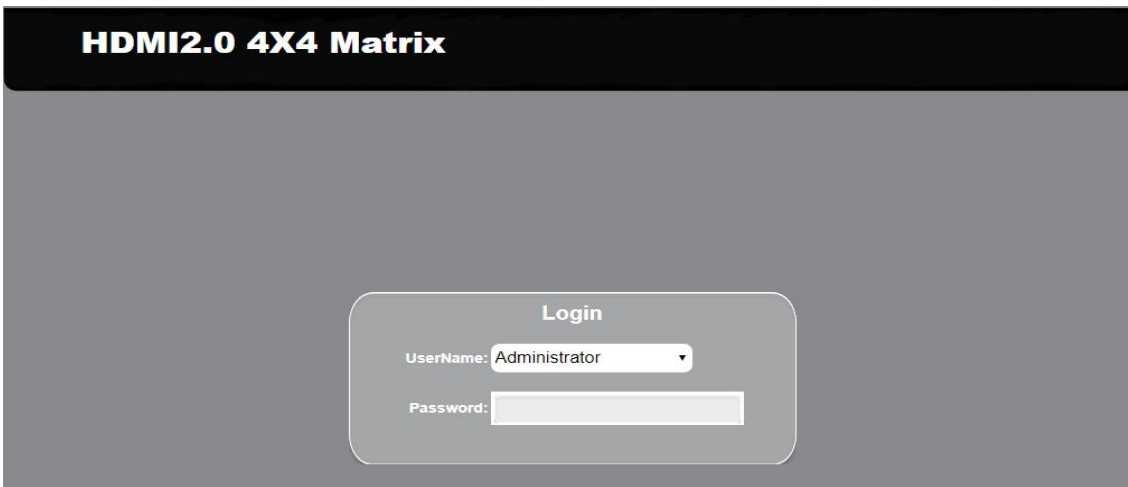

The default password for Administrator is admin, and the password for user is 1234566. After log in, it will show below interface for the input and output switching:

Users Setting:

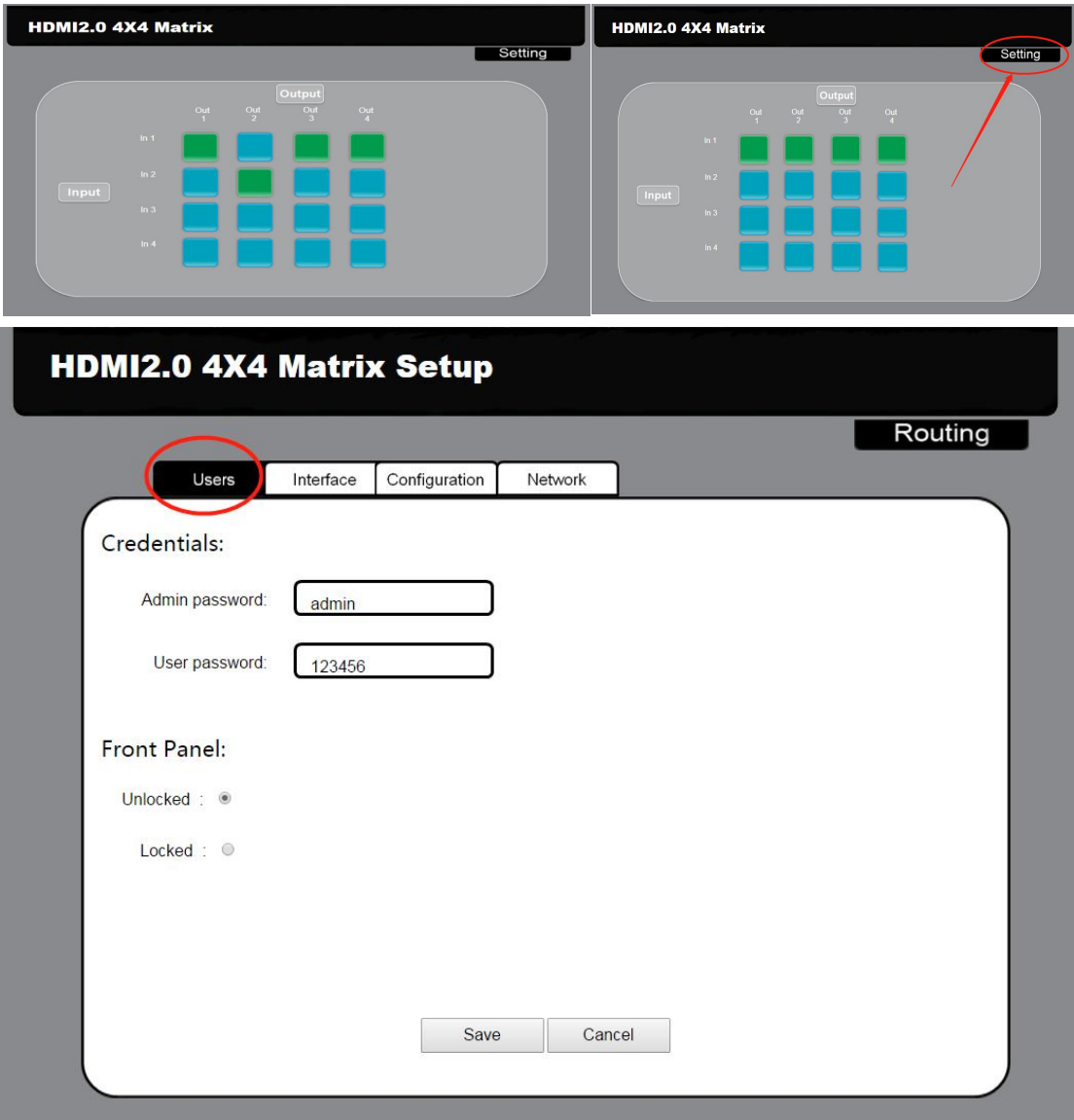

#### Name setting:

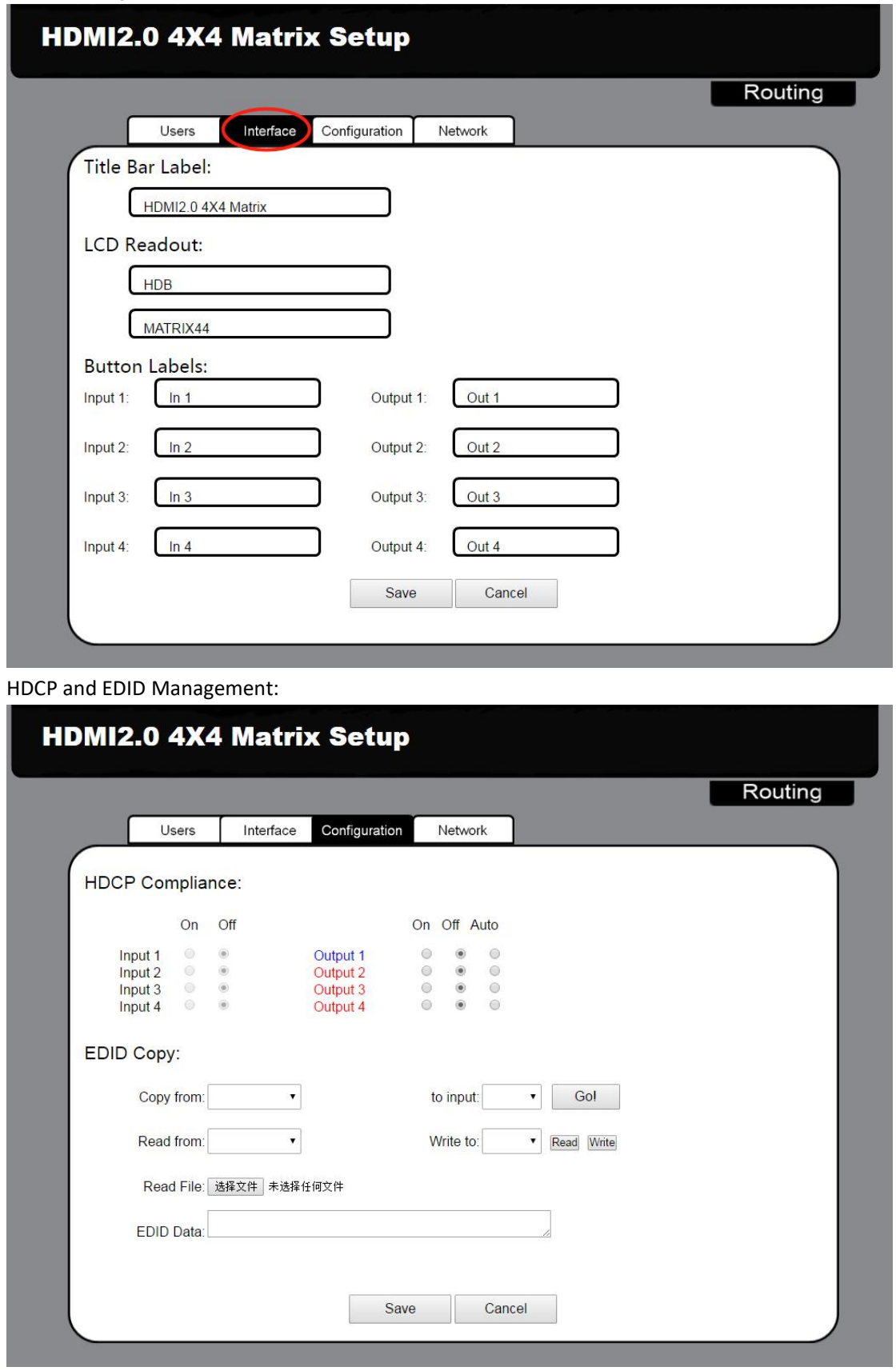

IP address setting:

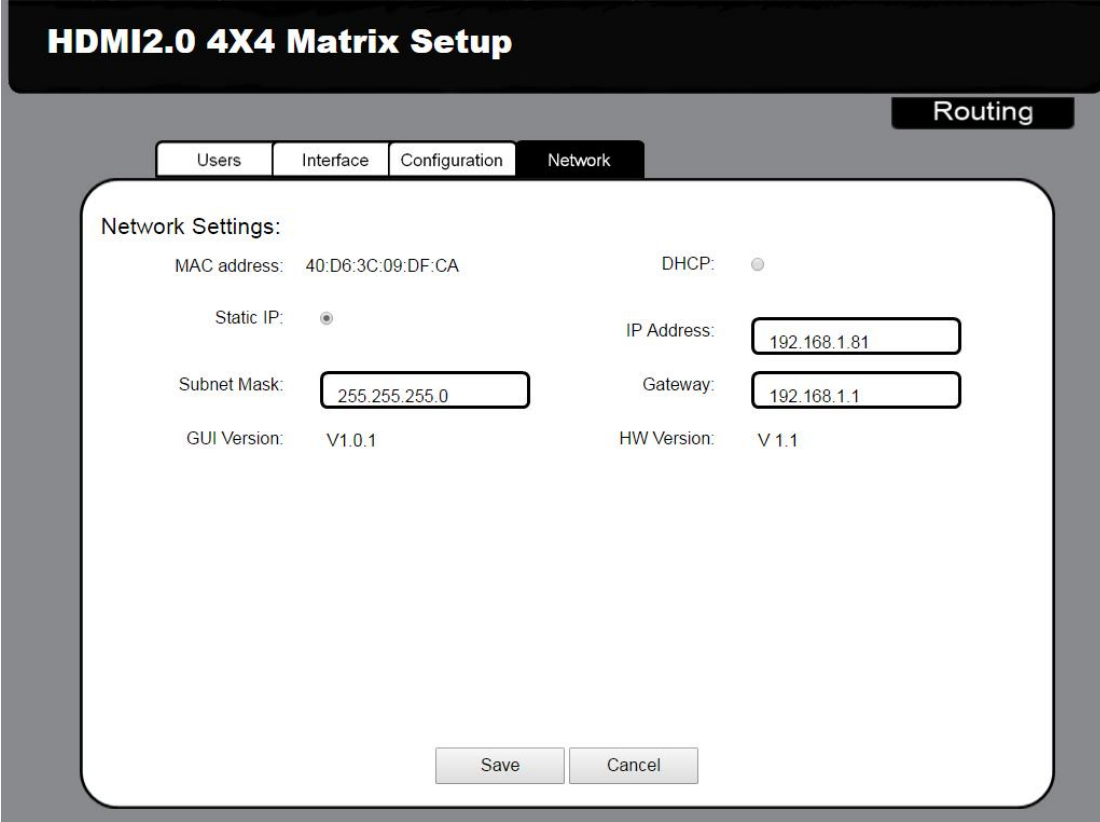